## **Login guide**

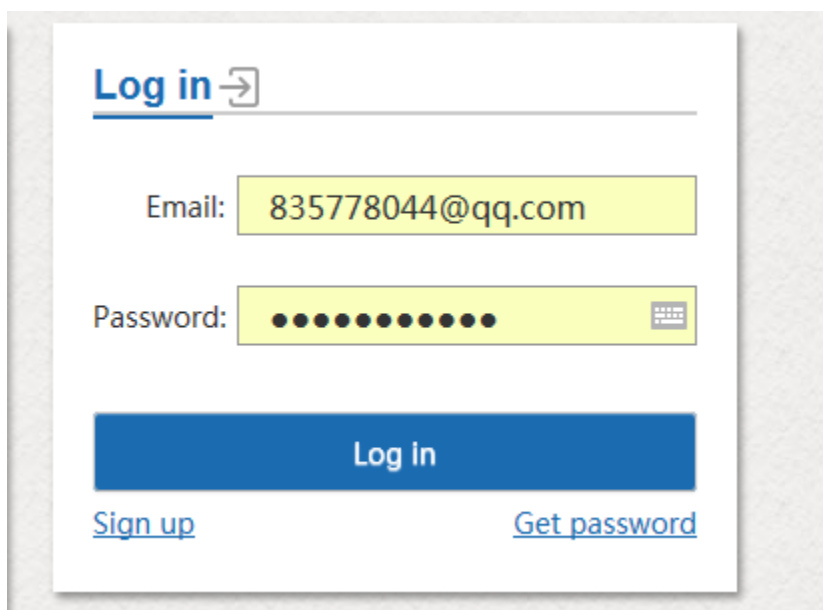

1,Please click on "**Sign up**" in the home page "http://www.icempe.org/index.html".

2, Please insert your email address

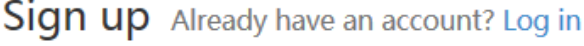

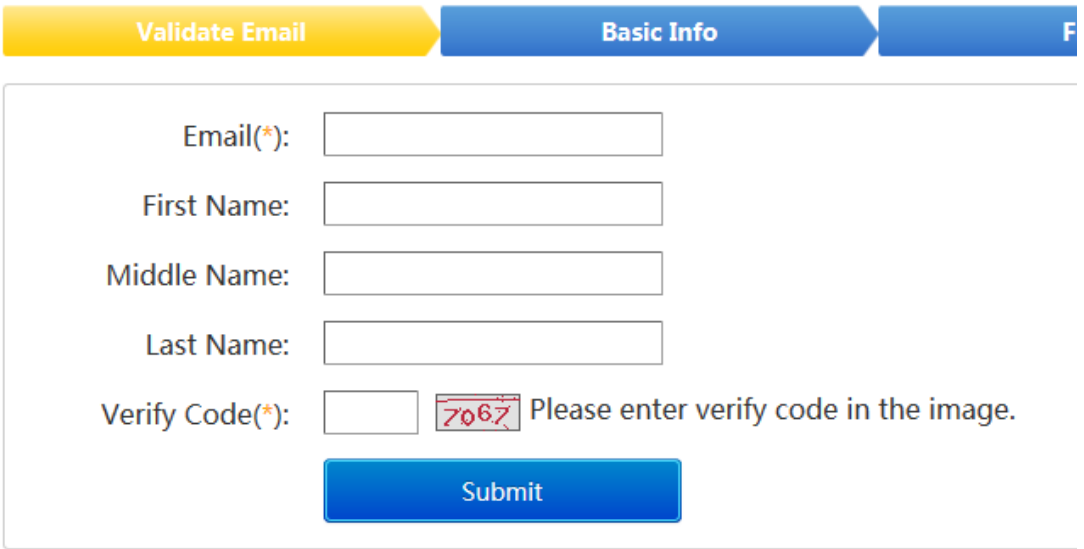

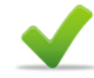

An validation email has been sent. Please check email and follow the link in the email to continue your signup.

3, Then go back to your email, click on the interlinkage to continue your signup.

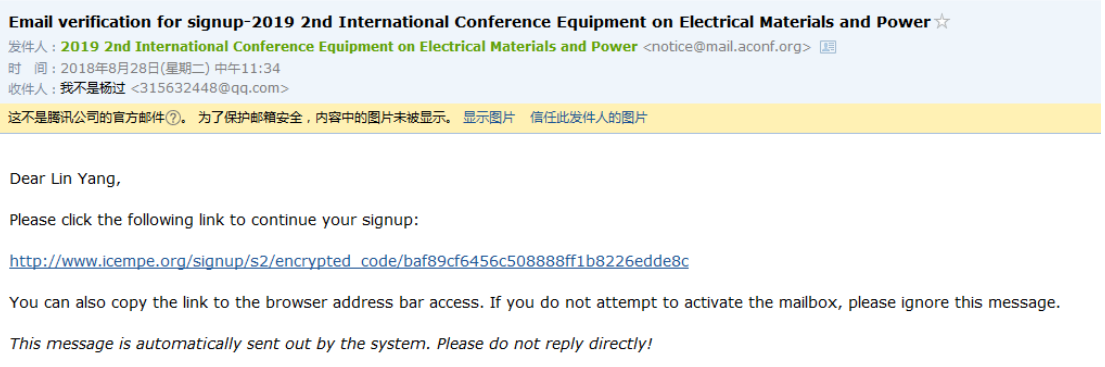

Aconf.org

## Then please finish all required blanks,

Register Already have an account? Log in

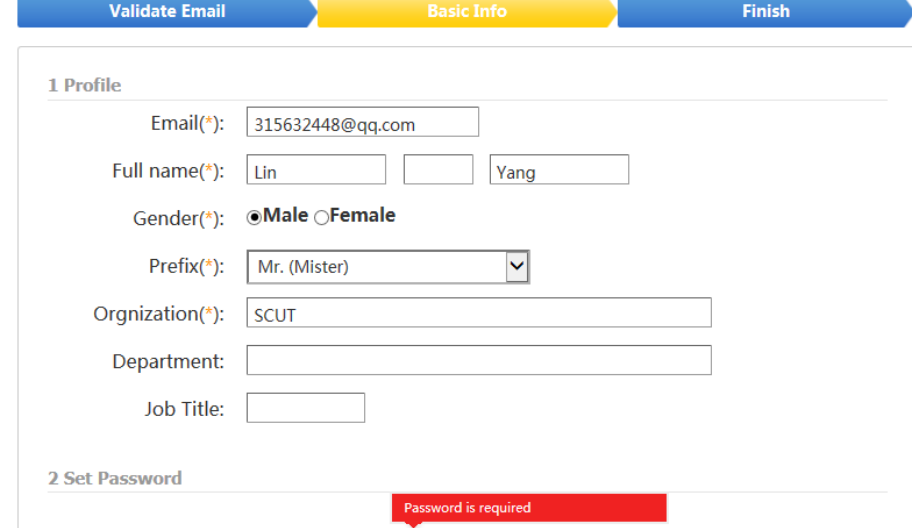

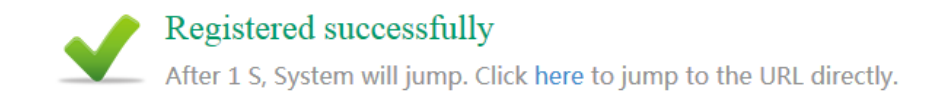

4, You will log in successfully.

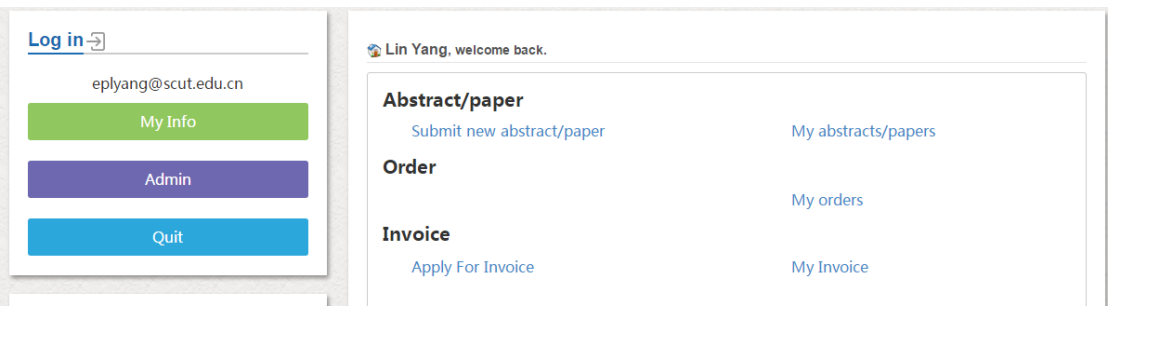